# Red Hat Enterprise Virtualization 3 安装说明和重要信息

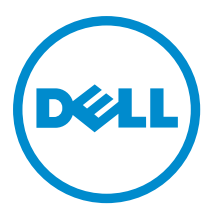

# 注、小心和警告

2 注: "注"表示可以帮助您更好地使用计算机的重要信息。

 $\overrightarrow{\bigwedge}$  小心:"小心"表示可能会损坏硬件或导致数据丢失,并说明如何避免此类问题。

警告: "警告"表示可能会造成财产损失、人身伤害甚至死亡。

**版权所有 © 2014 Dell Inc. 保留所有权利。** 本产品受美国、国际版权和知识产权法律保护。 Dell™和 Dell 徽标是 Dell Inc. 在美国 和 / 或其他管辖区域的商标。所有此处提及的其他商标和产品名称可能是其各自所属公司的商标。

2014 - 03

Rev. A04

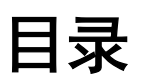

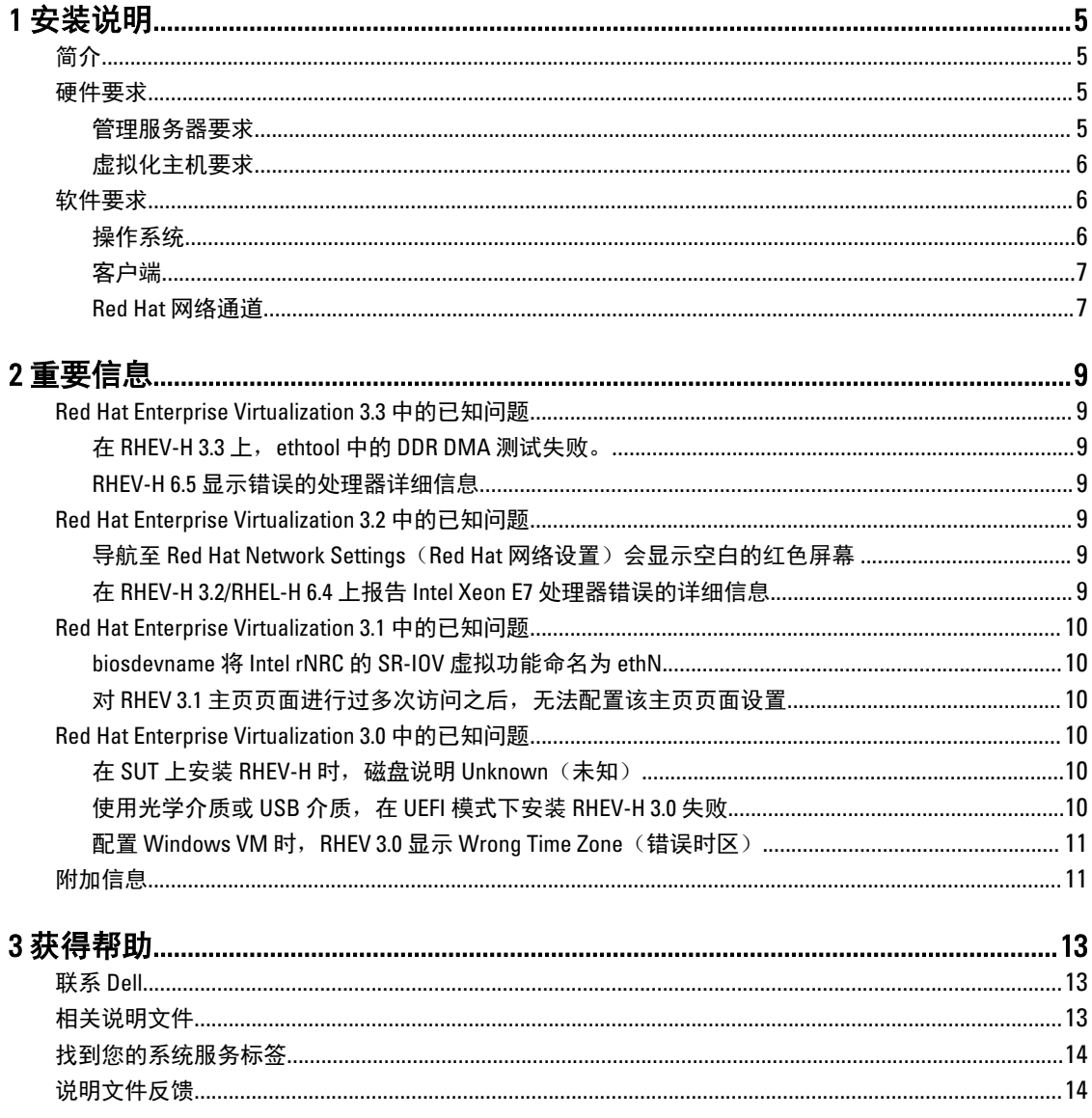

# <span id="page-4-0"></span>安装说明

### 简介

Red Hat Enterprise Virtualization (RHEV) 是一种端到端虚拟化解决方案。RHEV 3 支持更高数量的虚拟机资源分 配、实时迁移以及更高的运行效率。

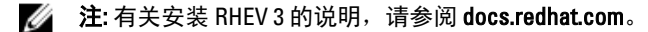

RHEV 平台包含两个主要组件:

- RHEV-Manager (RHEV-M) 提供图形用户界面来管理 Red Hat Enterprise Virtualization 基础结构的物理和逻辑 资源。 RHEV-M 安装在 Red Hat Enterprise Linux 6 服务器上并可从安装有浏览器的客户端进行访问。RHEV-M 包括:
	- 管理门户 用于设置、配置和管理 RHEV 环境。
	- 用户门户 用于连接虚拟机。您可以从这个界面创建虚拟机模板和虚拟机。
- RHEV-Hypervisor (RHEV-H) 是立足于基于内核的虚拟机(KVM)虚拟化技术。为提高运行效率,可使用 mach mypermacromacromy parameters and the strategies with myneric material mass of the state in the state of t<br>RHEV-H 作为独立的虚拟机监控程序,或将其与 Red Hat Enterprise Linux 6.2、Red Hat Enterprise Linux 6.3、Red Hat Enterprise Linux 6.4 和 Red Hat Enterprise Linux 6.5 集成。

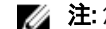

**24 注: 您可以从 Red Hat 网络下载 RHEV 3 映像。** 

## 硬件要求

要设置 Red Hat Enterprise Virtualization 环境, 您将需要以下项目:

- 管理服务器
- 虚拟化主机 最少两台以支持迁移和电源管理
- 客户机 一台或多台以访问管理门户
- 存储基础结构 由 NFS、iSCSI、FC 或本地连接到虚拟化主机来提供

#### 管理服务器要求

注: 最低要求和建议要求适用于小型至中型安装。准确的系统要求根据大小和负载可能有所不同。

#### 表. 1: 系统要求(最低)

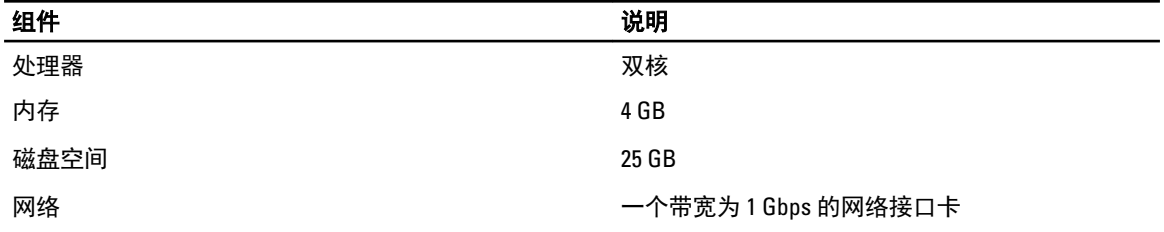

1

#### <span id="page-5-0"></span>表. 2: 系统要求(建议)

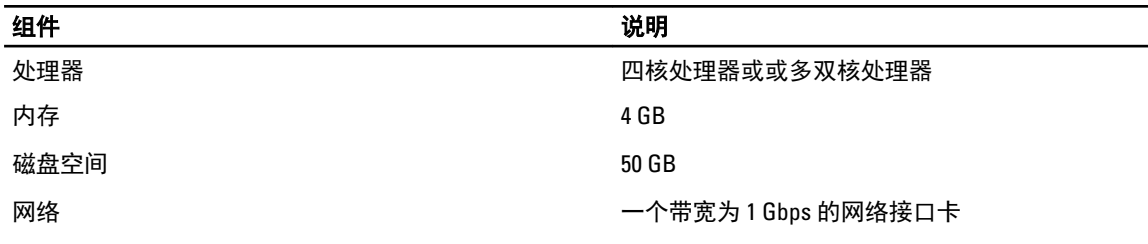

#### 虚拟化主机要求

本节提供了有关支持 RHEV-H 和 Red Hat Enterprise Linux 主机的最低硬件要求的信息。

#### 处理器

所有的处理器必须支持 Intel 64 或 AMD 64 处理器扩展,且 AMD-V 或 Intel VT 硬件虚拟化扩展必须启用。还需要 支持禁止执行标志 (NX)。

#### 内存

建议虚拟化主机最低容量为 2 GB RAM。所需的 RAM 容量根据以下内容决定:

- 来宾操作系统要求
- 来宾应用程序要求
- 内存活动和来宾用途

KVM 能让虚拟来宾过量使用物理 RAM。过量使用可使 RHEV 环境向来宾提供多于实际物理存在的内存。默认的 过量使用率为 0.5。

#### 存储

虚拟化主机需要本地存储以存储配置、日志、内核转储以及交换空间。Red Hat Enterprise Linux 主机的存储要求 根据其现有配置使用的磁盘空间容量有所不同,但应该大于 RHEV-H。

建议每台虚拟化主机具有最低 10 GB 的内部存储, 其中包括:

- 根分区 512 MB
- 配置分区 8 MB
- 记录分区 2048 MB
- 交换分区 8 MB
- 数据分区 256 MB

■ 注: 交换分区的建议大小取决于系统、要安装的管理程序以及环境过量使用的预期水平。

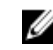

**注:** 如果您使用较小的数据分区,可能无法升级 RHEV-M 的虚拟机监控程序。默认情况下,分配完交 换空间之后剩余磁盘空间将被分配到数据分区。

### 软件要求

本节列出了在 Red Hat Enterprise 虚拟化环境中操作的最低软件要求。

#### 操作系统

要进行安装,请执行以下操作:

- <span id="page-6-0"></span>• Red Hat Enterprise Linux 虚拟机监控程序,请参阅 redhat.com 网站上的 Red Hat Enterprise Linux - Hypervisor Deployment Guide (Red Hat Enterprise Linux -虚拟机监控程序部署指南)。
- RHEV-M, 请安装 Red Hat Enterprise Linux 6.x.

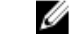

**注**: 要使用 Red Hat Enterprise Linux 主机, 请安装 RHEV-M。

### 客户端

要访问 Administration Portal(管理门户),您需要一个带有受支持的 Web 浏览器的客户端。Administration Portal(管理门户)支持以下客户端和浏览器:

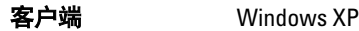

Windows 7 (x86、AMD64 和 Intel 64)

Windows 2008/R2 (x86、AMD64 和 Intel 64)

**浏览器 Internet Explorer 7 和 Windows 更高版本, 安装了 .NET Framework 4** 

要访问 User Portal (用户门户),您需要一个带有支持的 Web 浏览器的精简客户端。User Portal (用户门户) 支持以下客户端和浏览器:

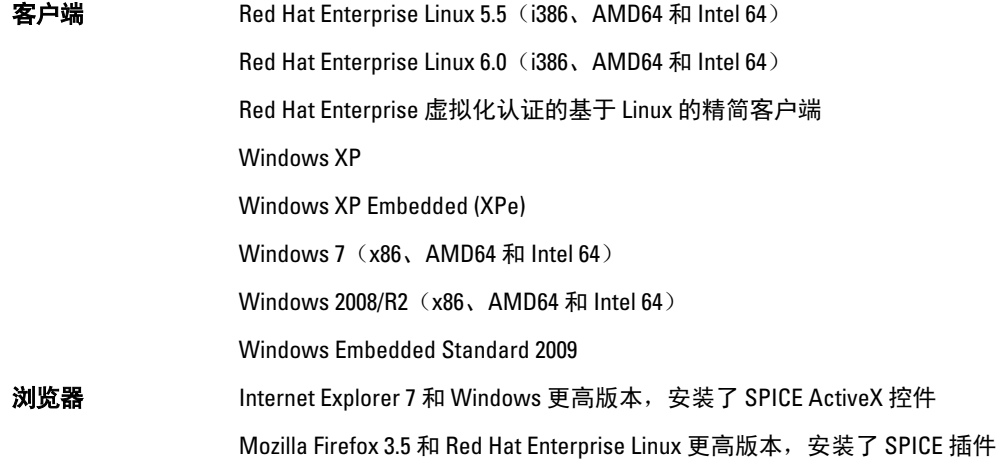

### Red Hat 网络通道

要安装 RHEV-M,请订阅 Red Hat 网络通道。当初始安装软件包和更新可用时,这些通道用于检索这些软件 包。这些通道有:

- Red Hat Enterprise Virtualization Manager (v.3 x86\_64)
- 用于 RHEL 6 Server x86\_64 的 JBoss Application Platform (v.5)
- Red Hat Enterprise Linux Server Supplementary (v.6 64 位 x86\_64)

# <span id="page-8-0"></span>重要信息

# Red Hat Enterprise Virtualization 3.3 中的已知问题

### 在 RHEV-H 3.3 上, ethtool 中的 DDR DMA 测试失败。

说明 在使用 Emulex 0CM14104 适配器的 RHEV-H 3.3 上, 将电缆拔除时, ethtool 上的双数据率 (DDR) 直接内存存取 (DMA) 测试失败。

原因 DDR DMA 测试在外部回送测试之后执行。在某些物理层,回送测试可能需时达 15 秒 钟。该驱动程序完成测试轮询仅用 12 秒,因此,在回送需时达 15 秒时,DDR DMA 测试 失败。

#### RHEV-H 6.5 显示错误的处理器详细信息

- 说明 **BHEV-H 6.5 错误地显示处理器的详细信息。** 不存在功能性方面的损失。
- 原因 RHEV-H 6.5 显示虚拟化处理器的详细信息,而不是实际处理器的详细信息。

### Red Hat Enterprise Virtualization 3.2 中的已知问题

#### 导航至 Red Hat Network Settings (Red Hat 网络设置) 会显示空白的红色屏幕

- 说明 当用户滚动到 RHEV H 3.2 中的 Red Hat Network (Red Hat 网络)选项以访问配置屏幕 时,反而在较长时间内显示一片空白的红色屏幕。
- 解决办法 此问题在 RHEV 3.3 中已经修复。
- 原因 **Dython 脚本尝试连接到 Red Hat 订阅, 但是多次失败。**

### 在 RHEV-H 3.2/RHEL-H 6.4 上报告 Intel Xeon E7 处理器错误的详细信息

- 说明 采用 Intel Xeon E7 处理器和 RHEV-H 3.2/RHEL-H 6.4 的 Dell PowerEdge 服务器错误地列出 以下处理器详细信息:
	- 处理器类型:列出为 Intel Xeon E5 处理器而不是 Intel Xeon E7 处理器。
	- 处理器插槽:列出一个插槽,而不是两个。

原因 具有多个 numa 节点的主机导致 libvirt 功能出现错误信息。

## <span id="page-9-0"></span>Red Hat Enterprise Virtualization 3.1 中的已知问题

### biosdevname 将 Intel rNRC 的 SR-IOV 虚拟功能命名为 ethN

说明 在安装了 RHEV 3.1 和 Intel Ethernet NDC 控制器的服务器上,biosdevname 0.3.11 公用程序 将来自 Intel Sarek rNDC 的 10GbE 端口的 SR-IOV 虚拟功能(VF)命名为 ethN。VF 被命名 为 ethN 而不是以下格式:

em<port number> <virtual function instance>

该问题影响带有板载网络适配器 NDC 的第 12 代 Dell PowerEdge 平台, 当为这些适配器 启用 SR-IOV 时,它们支持 SR-IOV。

**解决方法 要**关闭新命名公约,请在安装期间或之后在引导命今行中输入内核命今行参数 biosdevname=0 。此问题在 biosdevname-0.4.0 中已经修复。有关更多信息,请参阅 http://linux.dell.com/biosdevname/biosdevname-0.4.1/。

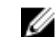

注: 此问题在 RHEV 3.2 中已经修复。

原因 来自板载网络适配器的 SR-IOV 虚拟功能不具有 SMBIOS 类型 41 记录。要检索端口号, 请使用来自具有虚拟功能的物理功能的 SMBIOS 设备类型实例。

### 对 RHEV 3.1 主页页面进行过多次访问之后, 无法配置该主页页面设置

说明 多次访问设置参数之后,RHEV 3.1 主页页面变得不响应,并显示以下错误: Maximum recursion depth exceeded.

原因 在您使用箭头键在不同页面间反复移动(超过 200 次)时,文本用户界面变得不响应。

### Red Hat Enterprise Virtualization 3.0 中的已知问题

#### 在 SUT 上安装 RHEV-H 时, 磁盘说明 Unknown (未知)

说明 在 SUT 上安装 RHEV-H 时,磁盘在 Description (说明) 字段中显示 UNKNOWN (未 知)。

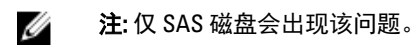

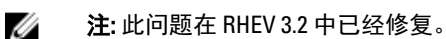

原因 在早期版本中,ID\_SCSI\_COMPAT 是存储选择屏幕中 Disk Details (磁盘详细信息)下的 Description (说明) 的值。如果设备未定义 ID\_SCSI\_COMPAT, 则该设备会检查 virtio 磁 盘。如果 virtio 磁盘不存在, 则 Description (说明)字段会显示 UNKNOWN (未知)。

### 使用光学介质或 USB 介质,在 UEFI 模式下安装 RHEV-H 3.0 失败

 $\mathbf{\ddot{\theta}}$ 明 使用光学介质或 USB 介质, 在 UEFI 模式下安装 RHEV-H 3.0 失败。

**解决方法 UEFI 在 RHEV-H 3.0 中不受支持。** 

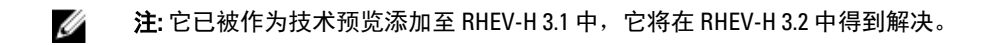

### <span id="page-10-0"></span>配置 Windows VM 时, RHEV 3.0 显示 Wrong Time Zone (错误时区)

说明 与标准时区相比,配置 Windows 虚拟机 (VM) 时, RHEV 3.0 显示错误时区。

解决方法 出向题已在 RHEV-M 3.1 中解决。

原因 RHEV-M 在其数据库 (vdsbroker) 中存在错误时区值。

## 附加信息

- 在 Red Hat Enterprise Linux 6.2、Red Hat Enterprise Linux 6.3、Red Hat Enterprise Linux 6.4 和 Red Hat Enterprise Linux 6.5 中拥有内在支持的外围设备, 在 RHEV-H 6.2、RHEV-H 6.3、RHEV-H 6.4 和 RHEV-6.5 中将拥有内在支 持。
- 没有内在支持的外围设备,在 RHEV-H 6.2、RHEV-H 6.3、RHEV-H 6.4 和 RHEV-6.5 中将不受支持。新的附加驱 动程序/Red Hat DUP 可使用 Red Hat Enterprise Linux 作为虚拟机监控程序。
- RHEV 3 在所有 Dell PowerEdge 服务器上受支持。有关针对 Dell PowerEdge Server 的 RHEV 支持值表的更多信 息,请参阅 http://linux.dell.com/files/supportmatrix/。
- 有关部署 Red Hat Enterprise 虚拟化的信息,请参阅 docs.redhat.com 上的产品说明文件。

# <span id="page-12-0"></span>获得帮助

## 联系 Dell

24 注: Dell 提供多种联机和基于电话的支持和服务选项。如果您不能连接至 Internet, 您可以在您的购买发 票、装箱单、账单或 Dell 产品目录中找到联系信息。具体的服务随您所在国家/地区以及产品的不同而不 同,某些服务在您所在的地区可能不提供。

有关销售、技术支持或客户服务问题,请联系 Dell:

- 1. 访问 dell.com/support。
- 2. 从页面左上角的下拉式菜单中,选择您所在的国家/地区。
- 3. 对于定制的支持:
	- a) 在 输入您的服务标签字段中, 输入您的系统服务标签 。
	- b) 单击提交。 将显示支持页面,其中列出各种支持类别。
- 4. 对于一般支持:
	- a) 选择您的产品类别。
	- b) 选择您的产品分类。
	- c) 选择您的产品。 将显示支持页面,其中列出各种支持类别。

# 相关说明文件

- 警告: 请参阅系统随附的安全和管制信息。保修信息可能包含在此说明文件中,也可能作为单独的说明文 件提供。
- 

**么 注:** 有关所有 PowerEdge 和 PowerVault 文档, 请访问 dell.com/support/manuals, 然后输入系统服务标签以 获取您的系统文档。

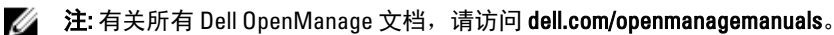

**24 注:** 有关所有操作系统说明文件, 请访问 dell.com/operatingsystemmanuals。

注: 有关所有存储控制器和 PCIe SSD 说明文件,请访问 dell.com/storagecontrollermanuals。

您的产品文档包括:

- Owner's Manual (用户手册)提供关于系统功能的信息并说明如何对系统进行故障排除,以及如何安装或 更换系统组件。此说明文件在 dell.com/support/manuals 上在线提供。
- 机架解决方案附带的机架说明文件介绍了如何将系统安装到机架中(如果需要)。
- 系统随附的任何介质提供了用于配置和管理系统的说明文件和工具,包括与操作系统、系统管理软件、系 统更新软件以及随系统购买的系统组件相关的说明文件和工具。
- Administrator's Guide (管理员指南)提供有关配置和管理系统的信息。

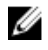

**么 注:** 请经常访问 dell.com/support/manuals 以获得更新, 并首先阅读这些更新, 因为这些更新通常会取代其 他说明文件中的信息。

<span id="page-13-0"></span> $\mathcal{U}$  注: 当升级系统时,我们建议您从 dell.com/support 上下载最新 BIOS、驱动程序和系统管理固件,并安装 在系统上。

# 找到您的系统服务标签

您的系统通过唯一的快速服务代码和服务标签号来标识。快速服务代码和服务标签位于系统的正面,可通过拉 出信息标签找到。Dell 采用此信息将支持电话转接至正确的服务人员。

## 说明文件反馈

如果您对本说明文件有任何反馈意见,请将其发送至 documentation feedback@dell.com。也可在任意 Dell 说明 文件页面中单击 Feedback(反馈)链接,填写表格,然后单击 Submit(提交)以发送您的反馈。